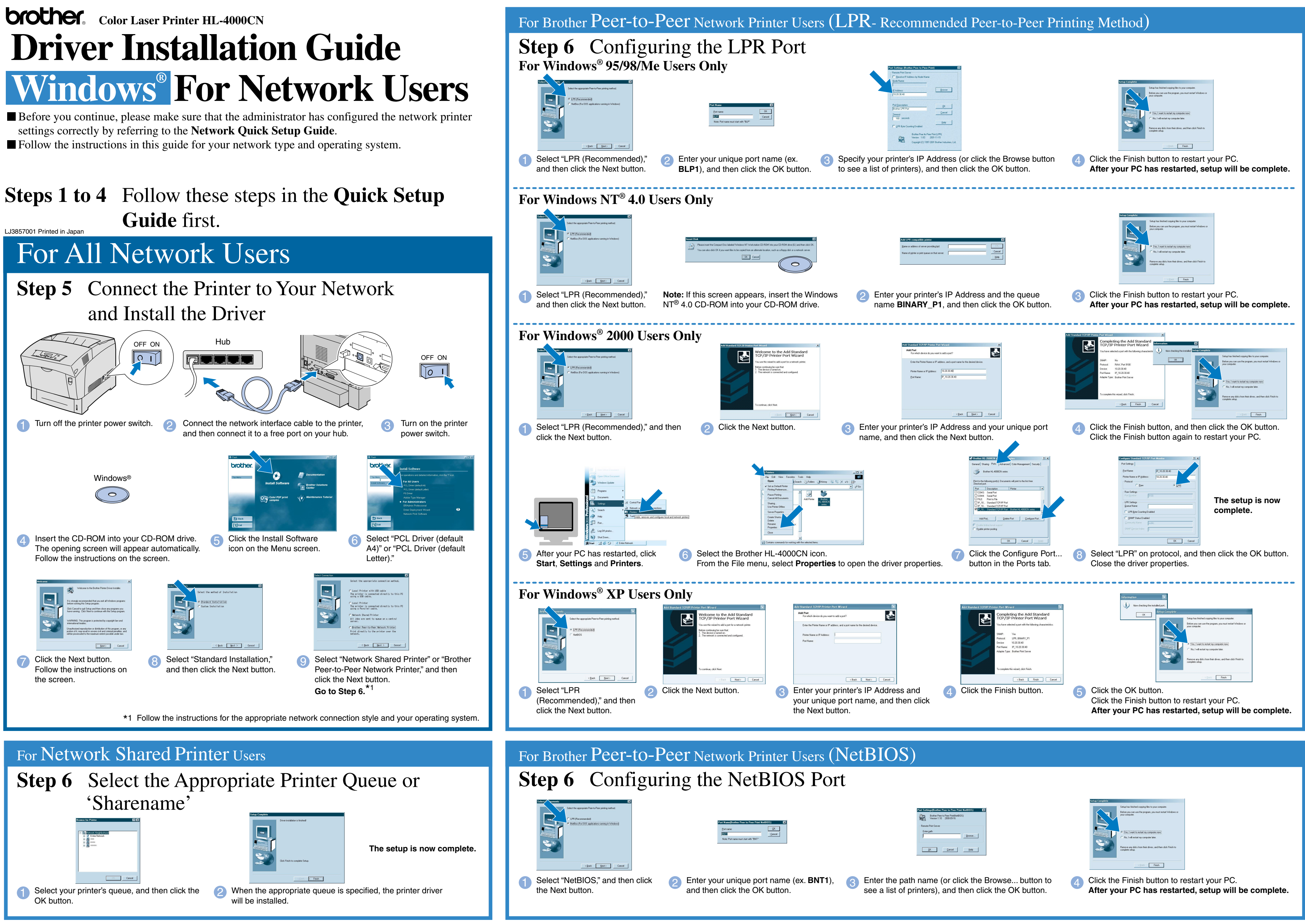

### **Step 5** Connect the Printer to Your PC and Install the Driver

Windows and Windows NT are registered trademarks of Microsoft Corporation in the U.S. and other countries. HP and HP/UX are trademarks of Hewllet-Packard Company. UNIX is a trademark of UNIX Systems Laboratories. Adobe PostScript and PostScript3 are trademarks of Adobe Systems Incorporated. Netware is a trademark of Novell, Inc.

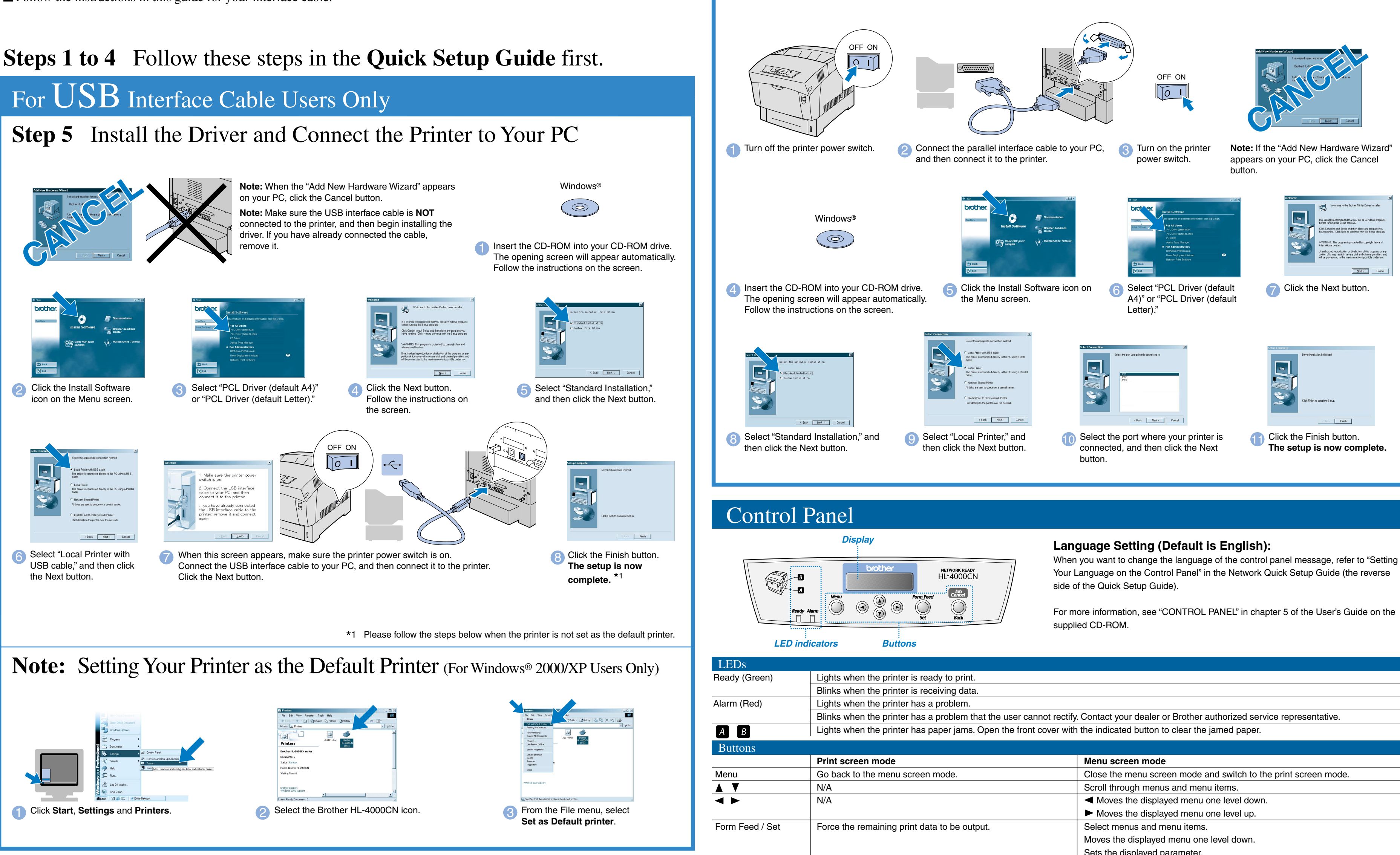

Follow the instructions in this guide for your interface cable.

©2002 Brother Industries, Ltd. ©1998-2002 TROY XCD Inc. ALL RIGHTS RESERVED

All other brand and product names mentioned in this guide are registered trademarks of their respective companies.

## For Parallel Interface Cable Users Only

# **Driver Installation Guide Windows® For non-Network Users**

Cancel printing.

Job Cancel / Back

- 
- 
- 

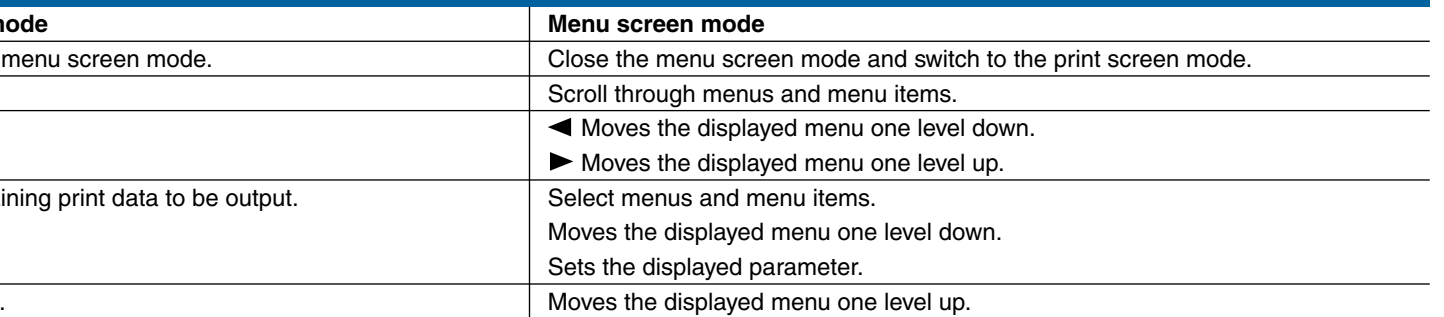